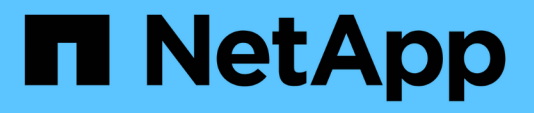

## **Supervisión y actualización**

Keystone

NetApp June 28, 2024

This PDF was generated from https://docs.netapp.com/es-es/keystone-staas/installation/monitorhealth.html on June 28, 2024. Always check docs.netapp.com for the latest.

# **Tabla de contenidos**

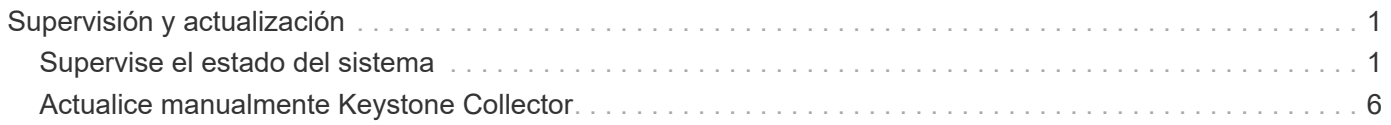

# <span id="page-2-0"></span>**Supervisión y actualización**

## <span id="page-2-1"></span>**Supervise el estado del sistema**

Puede supervisar el estado del sistema a través de los servicios Keystone Collector mediante cualquier sistema de supervisión que admita solicitudes HTTP.

De forma predeterminada, los servicios de estado de Keystone no aceptan conexiones desde ninguna IP que no sea localhost. El extremo de estado de Keystone es /uber/health, Y escucha en todas las interfaces del servidor de Keystone Collector en el puerto 7777. En la consulta, se devuelve un código de estado de solicitud HTTP con una salida JSON desde el extremo como respuesta, describiendo el estado del sistema Keystone Collector.

El cuerpo JSON proporciona un estado general de estado para el is healthy atributo, que es booleano; y una lista detallada de estados por componente para component details atributo. A continuación se muestra un ejemplo:

```
$ curl http://127.0.0.1:7777/uber/health
{"is_healthy": true, "component_details": {"vicmet": "Running", "ks-
collector": "Running", "ks-billing": "Running", "chronyd": "Running"}}
```
Se devuelven estos códigos de estado:

- **200**: indica que todos los componentes supervisados están en buen estado
- **503**: indica que uno o más componentes no son saludables
- **403**: Indica que el cliente HTTP que consulta el estado de salud no está en la lista *allow*, que es una lista de CIDR de red permitidos. Para este estado, no se devuelve información de estado. La lista *allow* utiliza el método CIDR de red para controlar qué dispositivos de red pueden consultar el sistema de mantenimiento Keystone. Si recibe este error, agregue el sistema de monitorización a la lista *allow* de **Keystone Collector Management TUI > Configure > Health Monitoring**.

**Usuarios de Linux, tenga en cuenta este problema conocido:**

**Descripción del problema**: Keystone Collector ejecuta una serie de contenedores como parte del sistema de medición del uso. Cuando el servidor Red Hat Enterprise Linux 8.x está endurecido con las directivas de implementación técnica de seguridad (STIG) de la Agencia de sistemas de información de defensa de EE.UU. (DISA), se ha observado un problema conocido con fapolicyd (File Access Policy Daemon, demonio de políticas de acceso a archivos) intermitentemente. Este problema se identifica como ["error 1907870".](https://bugzilla.redhat.com/show_bug.cgi?id=1907870) **Solución**: Hasta que Red Hat Enterprise lo resuelva, NetApp le recomienda solucionar este problema poniendo fapolicyd en modo permitido. Pulg /etc/fapolicyd/fapolicyd.conf, establezca el valor de permissive  $= 1$ .

### **Ver los registros del sistema**

 $\mathbf{E}$ 

Puede ver los registros del sistema Keystone Collector para revisar la información del sistema y solucionar problemas mediante esos registros. Keystone Collector utiliza el sistema de registro *journald* del host y los registros del sistema se pueden revisar a través de la utilidad estándar del sistema *journaltl*. Puede disponer de los siguientes servicios clave para examinar los registros:

- colector de ks
- ks-salud
- ks-autoupdate

El servicio principal de recopilación de datos *ks-collector* produce registros en formato JSON con un run-id atributo asociado a cada trabajo de recopilación de datos programado. A continuación se muestra un ejemplo de un trabajo correcto para la recopilación de datos de uso estándar:

```
{"level":"info","time":"2022-10-31T05:20:01.831Z","caller":"light-
collector/main.go:31","msg":"initialising light collector with run-id
cdflm0f74cgphgfon8cg","run-id":"cdflm0f74cgphgfon8cg"}
{"level":"info","time":"2022-10-
31T05:20:04.624Z","caller":"ontap/service.go:215","msg":"223 volumes
collected for cluster a2049dd4-bfcf-11ec-8500-00505695ce60","run-
id":"cdflm0f74cgphgfon8cg"}
```
{"level":"info","time":"2022-10- 31T05:20:18.821Z","caller":"ontap/service.go:215","msg":"697 volumes collected for cluster 909cbacc-bfcf-11ec-8500-00505695ce60","runid":"cdflm0f74cgphgfon8cg"}

{"level":"info","time":"2022-10- 31T05:20:41.598Z","caller":"ontap/service.go:215","msg":"7 volumes collected for cluster f7b9a30c-55dc-11ed-9c88-005056b3d66f","runid":"cdflm0f74cgphgfon8cg"}

{"level":"info","time":"2022-10- 31T05:20:48.247Z","caller":"ontap/service.go:215","msg":"24 volumes collected for cluster a9e2dcff-ab21-11ec-8428-00a098ad3ba2","runid":"cdflm0f74cgphgfon8cg"}

```
{"level":"info","time":"2022-10-
31T05:20:48.786Z","caller":"worker/collector.go:75","msg":"4 clusters
collected","run-id":"cdflm0f74cgphgfon8cg"}
```
{"level":"info","time":"2022-10- 31T05:20:48.839Z","caller":"reception/reception.go:75","msg":"Sending file 65a71542-cb4d-bdb2-e9a7-a826be4fdcb7\_1667193648.tar.gz type=ontap to reception","run-id":"cdflm0f74cgphgfon8cg"}

```
{"level":"info","time":"2022-10-
31T05:20:48.840Z","caller":"reception/reception.go:76","msg":"File bytes
123425","run-id":"cdflm0f74cgphgfon8cg"}
```

```
{"level":"info","time":"2022-10-
31T05:20:51.324Z","caller":"reception/reception.go:99","msg":"uploaded
usage file to reception with status 201 Created","run-
id":"cdflm0f74cgphgfon8cg"}
```
A continuación se muestra un ejemplo de un trabajo correcto para la recogida de datos de rendimiento opcional:

{"level":"info","time":"2022-10- 31T05:20:51.324Z","caller":"sql/service.go:28","msg":"initialising MySql service at 10.128.114.214"}

{"level":"info","time":"2022-10- 31T05:20:51.324Z","caller":"sql/service.go:55","msg":"Opening MySql db connection at server 10.128.114.214"}

{"level":"info","time":"2022-10- 31T05:20:51.324Z","caller":"sql/service.go:39","msg":"Creating MySql db config object"}

{"level":"info","time":"2022-10- 31T05:20:51.324Z","caller":"sla\_reporting/service.go:69","msg":"initialisi ng SLA service"}

{"level":"info","time":"2022-10- 31T05:20:51.324Z","caller":"sla\_reporting/service.go:71","msg":"SLA service successfully initialised"}

{"level":"info","time":"2022-10- 31T05:20:51.324Z","caller":"worker/collector.go:217","msg":"Performance data would be collected for timerange: 2022-10-31T10:24:52~2022-10- 31T10:29:52"}

{"level":"info","time":"2022-10- 31T05:21:31.385Z","caller":"worker/collector.go:244","msg":"New file generated: 65a71542-cb4d-bdb2-e9a7-a826be4fdcb7\_1667193651.tar.gz"}

{"level":"info","time":"2022-10- 31T05:21:31.385Z","caller":"reception/reception.go:75","msg":"Sending file 65a71542-cb4d-bdb2-e9a7-a826be4fdcb7\_1667193651.tar.gz type=ontap-perf to reception","run-id":"cdflm0f74cgphgfon8cg"}

{"level":"info","time":"2022-10- 31T05:21:31.386Z","caller":"reception/reception.go:76","msg":"File bytes 17767","run-id":"cdflm0f74cgphgfon8cg"}

{"level":"info","time":"2022-10- 31T05:21:33.025Z","caller":"reception/reception.go:99","msg":"uploaded usage file to reception with status 201 Created","runid":"cdflm0f74cgphgfon8cg"}

{"level":"info","time":"2022-10-31T05:21:33.025Z","caller":"lightcollector/main.go:88","msg":"exiting","run-id":"cdflm0f74cgphgfon8cg"}

### **Genere y recoja paquetes de soporte**

La TUI de Keystone Collector permite generar paquetes de soporte y luego añadir solicitudes de servicio para solucionar problemas de soporte. Siga este procedimiento:

#### **Pasos**

- 1. Inicie la utilidad TUI de gestión de Keystone Collector:
	- \$ keystone-collector-tui
- 2. Vaya a **solución de problemas > generar paquete de soporte**

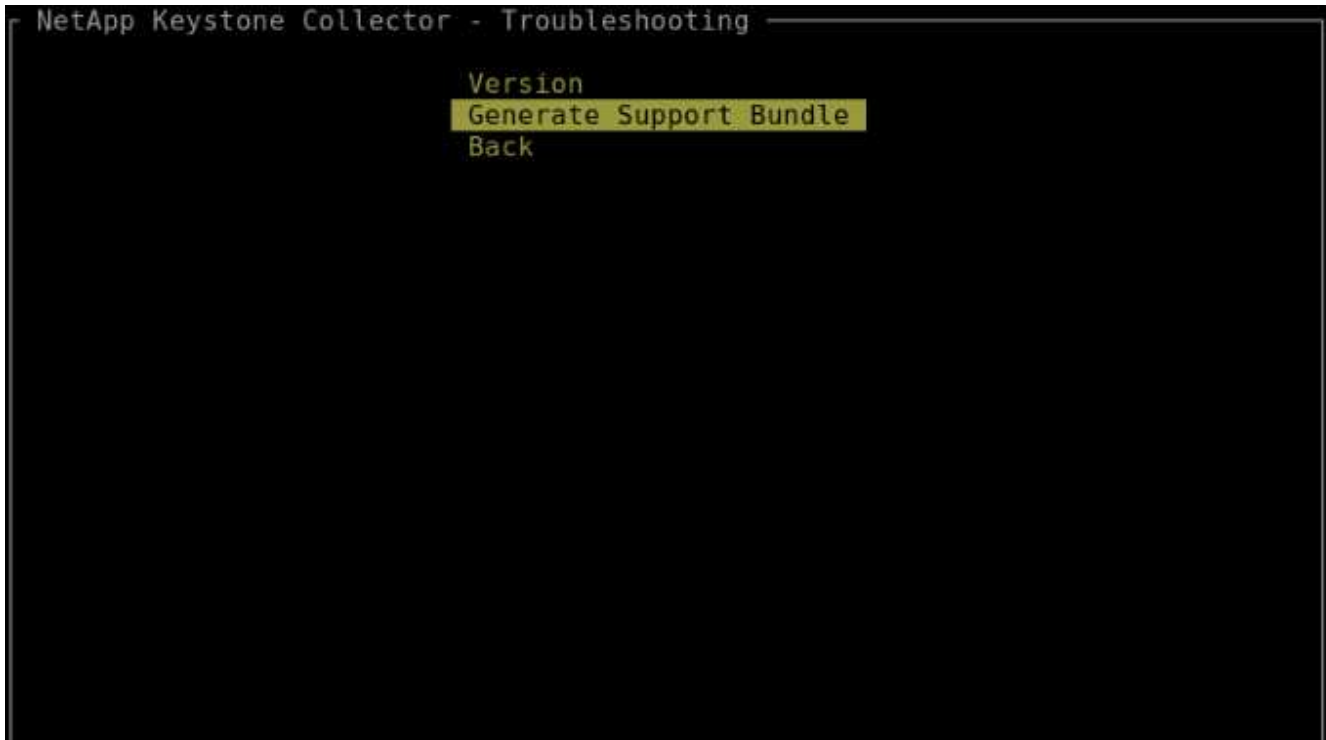

3. Cuando se genera, se muestra la ubicación donde se guarda el paquete. Utilice FTP, SFTP o SCP para conectarse a la ubicación y descargar el archivo de registro a un sistema local.

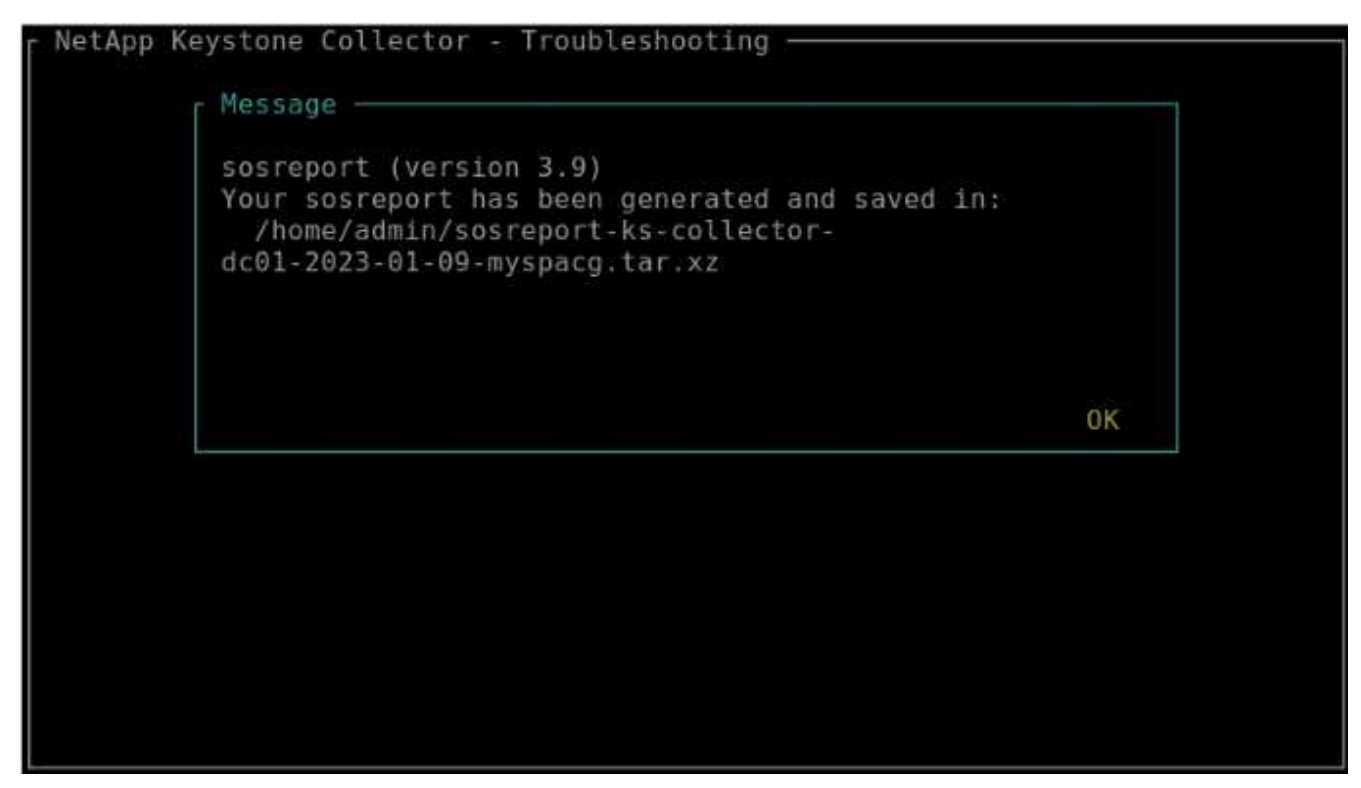

4. Cuando se descarga el archivo, puede adjuntarlo al ticket de soporte de Keystone ServiceNow. Para obtener más información sobre cómo elevar las entradas, consulte ["Generando solicitudes de servicio".](https://docs.netapp.com/es-es/keystone-staas/concepts/gssc.html)

## <span id="page-7-0"></span>**Actualice manualmente Keystone Collector**

La función de actualización automática de Keystone Collector está habilitada de forma predeterminada, lo que actualiza automáticamente el software Keystone Collector con cada nueva versión. Sin embargo, puede deshabilitar esta función y actualizar manualmente el software.

#### **Pasos**

- 1. Inicie la utilidad TUI de gestión de Keystone Collector:
	- \$ keystone-collector-tui
- 2. En la pantalla de mantenimiento, seleccione la opción **Actualizar colectores ahora**.

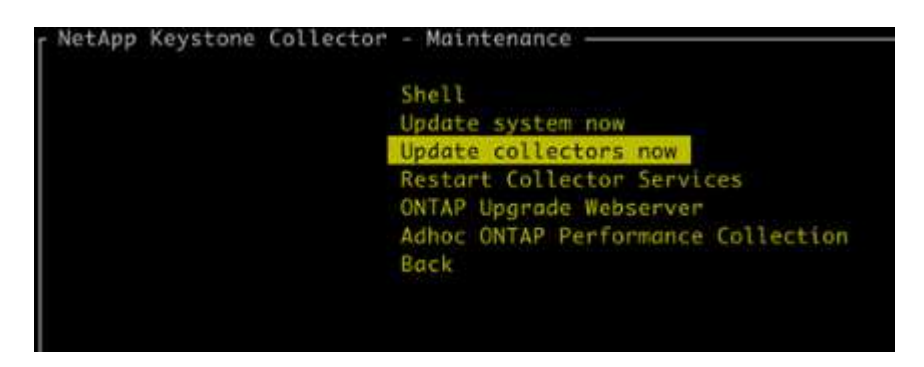

Como alternativa, ejecute estos comandos para actualizar la versión:

Para CentOS:

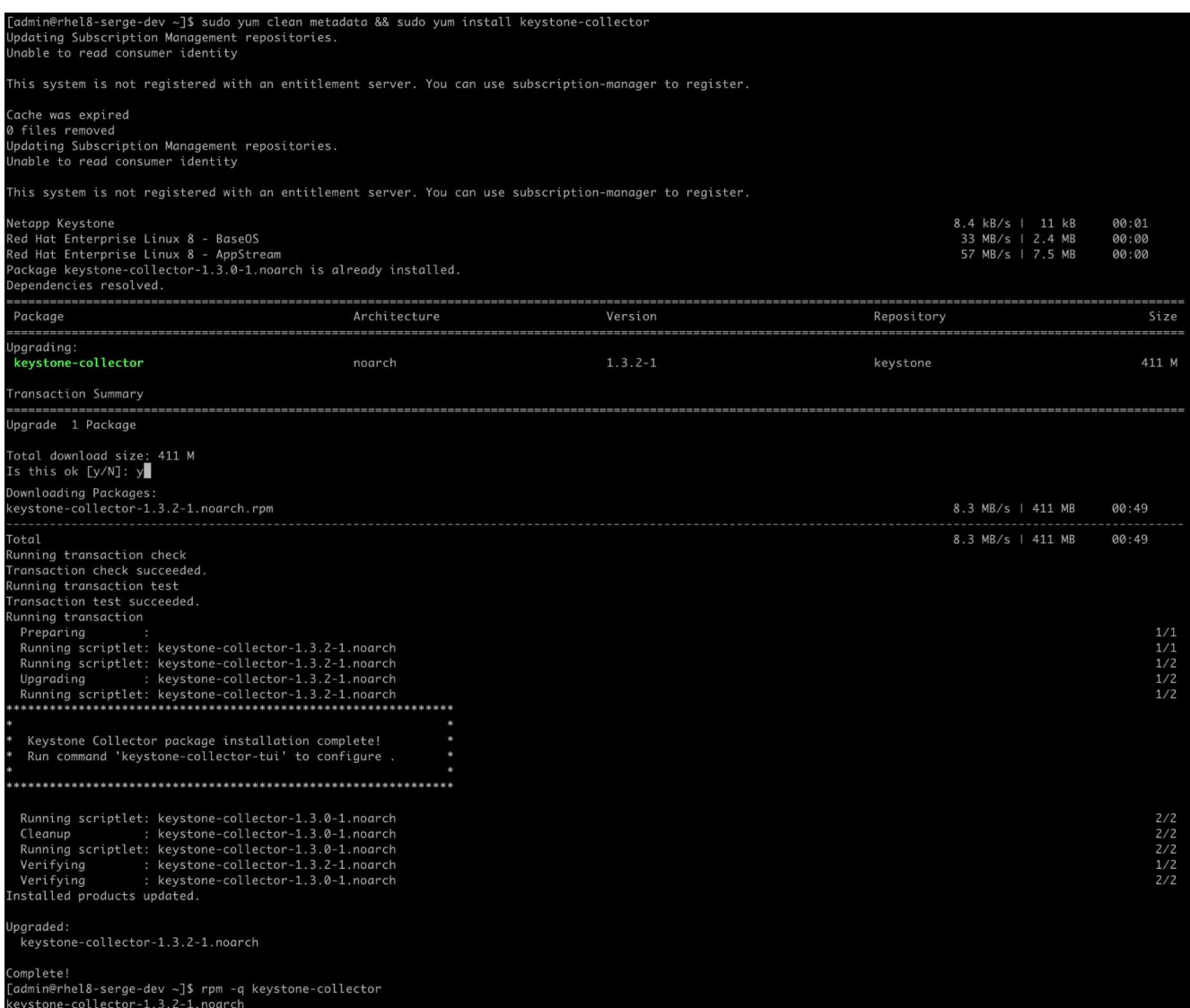

Para Debian:

sudo apt-get update && sudo apt-get upgrade keystone-collector

3. Reinicie la TUI de gestión del recopilador de Keystone, puede ver la versión más reciente en la parte superior izquierda de la pantalla de inicio.

También puede ejecutar estos comandos para ver la versión más reciente:

Para CentOS:

rpm -q keystone-collector

Para Debian:

dpkg -l | grep keystone-collector

#### **Información de copyright**

Copyright © 2024 NetApp, Inc. Todos los derechos reservados. Imprimido en EE. UU. No se puede reproducir este documento protegido por copyright ni parte del mismo de ninguna forma ni por ningún medio (gráfico, electrónico o mecánico, incluidas fotocopias, grabaciones o almacenamiento en un sistema de recuperación electrónico) sin la autorización previa y por escrito del propietario del copyright.

El software derivado del material de NetApp con copyright está sujeto a la siguiente licencia y exención de responsabilidad:

ESTE SOFTWARE LO PROPORCIONA NETAPP «TAL CUAL» Y SIN NINGUNA GARANTÍA EXPRESA O IMPLÍCITA, INCLUYENDO, SIN LIMITAR, LAS GARANTÍAS IMPLÍCITAS DE COMERCIALIZACIÓN O IDONEIDAD PARA UN FIN CONCRETO, CUYA RESPONSABILIDAD QUEDA EXIMIDA POR EL PRESENTE DOCUMENTO. EN NINGÚN CASO NETAPP SERÁ RESPONSABLE DE NINGÚN DAÑO DIRECTO, INDIRECTO, ESPECIAL, EJEMPLAR O RESULTANTE (INCLUYENDO, ENTRE OTROS, LA OBTENCIÓN DE BIENES O SERVICIOS SUSTITUTIVOS, PÉRDIDA DE USO, DE DATOS O DE BENEFICIOS, O INTERRUPCIÓN DE LA ACTIVIDAD EMPRESARIAL) CUALQUIERA SEA EL MODO EN EL QUE SE PRODUJERON Y LA TEORÍA DE RESPONSABILIDAD QUE SE APLIQUE, YA SEA EN CONTRATO, RESPONSABILIDAD OBJETIVA O AGRAVIO (INCLUIDA LA NEGLIGENCIA U OTRO TIPO), QUE SURJAN DE ALGÚN MODO DEL USO DE ESTE SOFTWARE, INCLUSO SI HUBIEREN SIDO ADVERTIDOS DE LA POSIBILIDAD DE TALES DAÑOS.

NetApp se reserva el derecho de modificar cualquiera de los productos aquí descritos en cualquier momento y sin aviso previo. NetApp no asume ningún tipo de responsabilidad que surja del uso de los productos aquí descritos, excepto aquello expresamente acordado por escrito por parte de NetApp. El uso o adquisición de este producto no lleva implícita ninguna licencia con derechos de patente, de marcas comerciales o cualquier otro derecho de propiedad intelectual de NetApp.

Es posible que el producto que se describe en este manual esté protegido por una o más patentes de EE. UU., patentes extranjeras o solicitudes pendientes.

LEYENDA DE DERECHOS LIMITADOS: el uso, la copia o la divulgación por parte del gobierno están sujetos a las restricciones establecidas en el subpárrafo (b)(3) de los derechos de datos técnicos y productos no comerciales de DFARS 252.227-7013 (FEB de 2014) y FAR 52.227-19 (DIC de 2007).

Los datos aquí contenidos pertenecen a un producto comercial o servicio comercial (como se define en FAR 2.101) y son propiedad de NetApp, Inc. Todos los datos técnicos y el software informático de NetApp que se proporcionan en este Acuerdo tienen una naturaleza comercial y se han desarrollado exclusivamente con fondos privados. El Gobierno de EE. UU. tiene una licencia limitada, irrevocable, no exclusiva, no transferible, no sublicenciable y de alcance mundial para utilizar los Datos en relación con el contrato del Gobierno de los Estados Unidos bajo el cual se proporcionaron los Datos. Excepto que aquí se disponga lo contrario, los Datos no se pueden utilizar, desvelar, reproducir, modificar, interpretar o mostrar sin la previa aprobación por escrito de NetApp, Inc. Los derechos de licencia del Gobierno de los Estados Unidos de América y su Departamento de Defensa se limitan a los derechos identificados en la cláusula 252.227-7015(b) de la sección DFARS (FEB de 2014).

#### **Información de la marca comercial**

NETAPP, el logotipo de NETAPP y las marcas que constan en <http://www.netapp.com/TM>son marcas comerciales de NetApp, Inc. El resto de nombres de empresa y de producto pueden ser marcas comerciales de sus respectivos propietarios.